Тема: Інформаційні технології в системі правосуддя та роботі адвока<mark>та</mark>

- 1. Загальна характеристика Єдиної судової інформаційно-комунікаційної системи (ЄСІТС).
- 2. Офіційний веб-портал «Судова влада України».
- 3. Реєстрація та функціонал модулю «Електронний суд». Система EasyCon.
- 4. Бази для пошуку судових рішень і правових позицій.

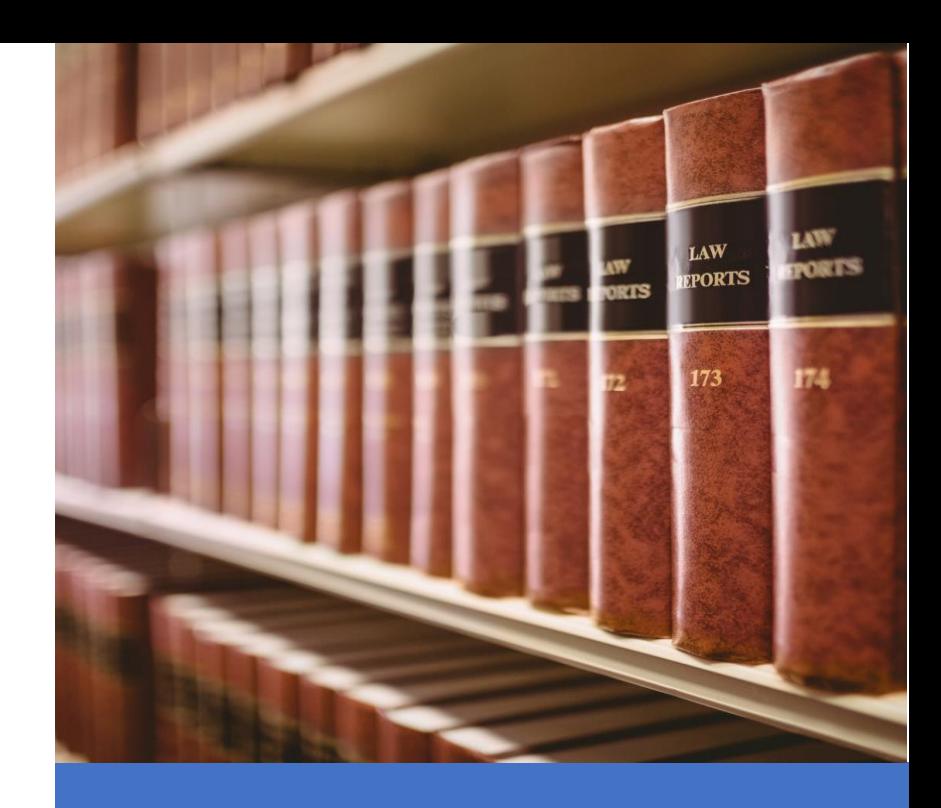

**Єдина судова інформаційно-комунікаційна система (ЄСІТС)** — сукупність інформаційних та комунікаційних підсистем (модулів), які забезпечують **автоматизацію процесів діяльності судів, органів та установ в системі правосуддя:**

- ✓ документообіг,
- ✓ автоматизований розподіл справ,
- ✓ обмін документами між судом та учасниками судового процесу,
- ✓ фіксування судового процесу,
- ✓ участь учасників судового процесу у судовому засіданні в режимі відеоконференції,
- ✓ складання оперативної та аналітичної звітності,
- ✓ надання інформаційної допомоги суддям,
- ✓ автоматизацію процесів, які забезпечують фінансові, майнові, організаційні, кадрові, інформаційно-комунікаційні та інші потреби користувачів ЄСІТС.

## **Модулі ЄСІТС**

- 1.Офіційний веб-портал «Судова влада України»;
- 2.Єдиний державний реєстр судових рішень;
- 3.Офіційна електронна адреса (Електронний кабінет);
- 4.Єдина підсистема управління фінансово-господарськими процесами;
- 5.Єдиний контакт-центр судової влади України;
- 6.Модуль «Автоматизований розподіл»;
- 7.Підсистема «Електронний суд»;
- 8.Модуль «Судова статистика».

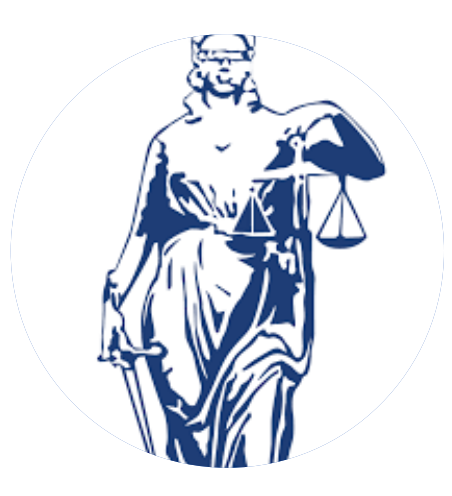

# Офіційний веб-портал «Судова влада України» https://court.gov.ua

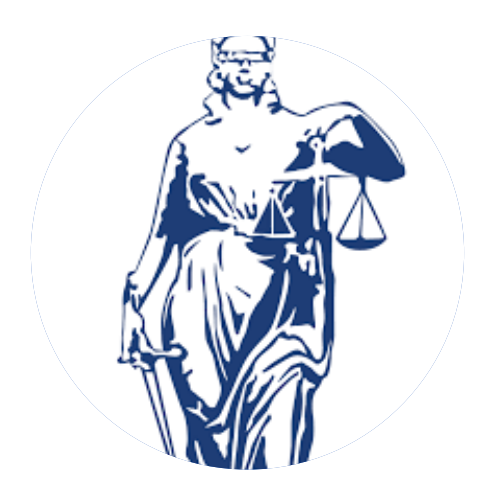

- пошук суду
- список судових справ, призначених до розгляду
- стан розгляду справи
- онлайн сплата судового збору
- онлайн трансляції судових засідань
- оприлюднення відомостей про справи про банкрутство
- виклики та повідомлення
- судова статистика та ін.

# Суди України - <https://court.gov.ua/sudova-vlada/sudy/>

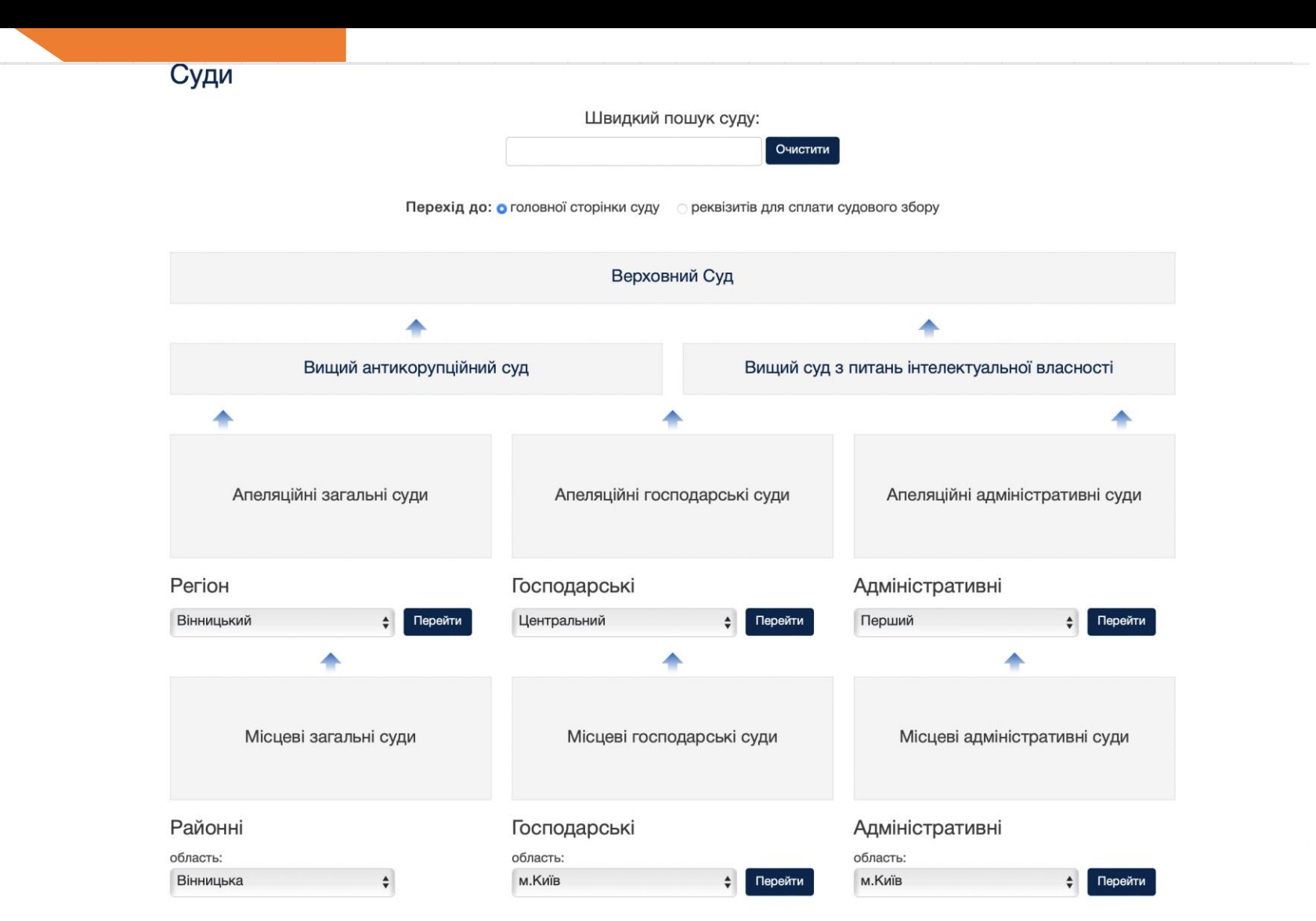

## Справи, призначені до розгляду <https://court.gov.ua/assignments/>

### Список судових справ, призначених до розгляду

Це поле є обов'язковим для пошуку

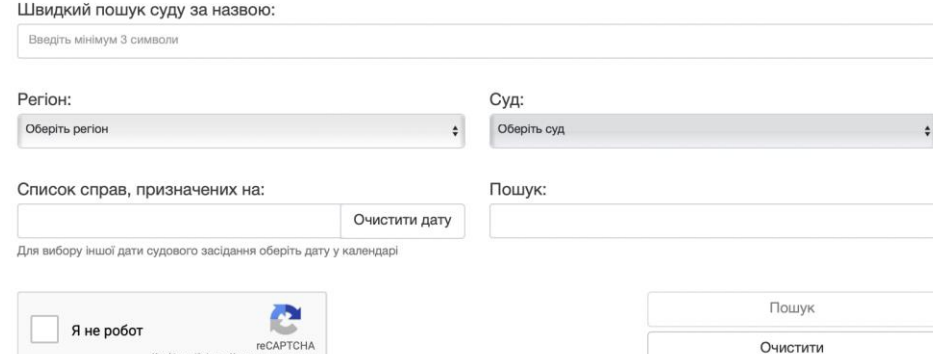

Пошук призначених справ до розгляду:

- ввести назву суду
- обрати дату

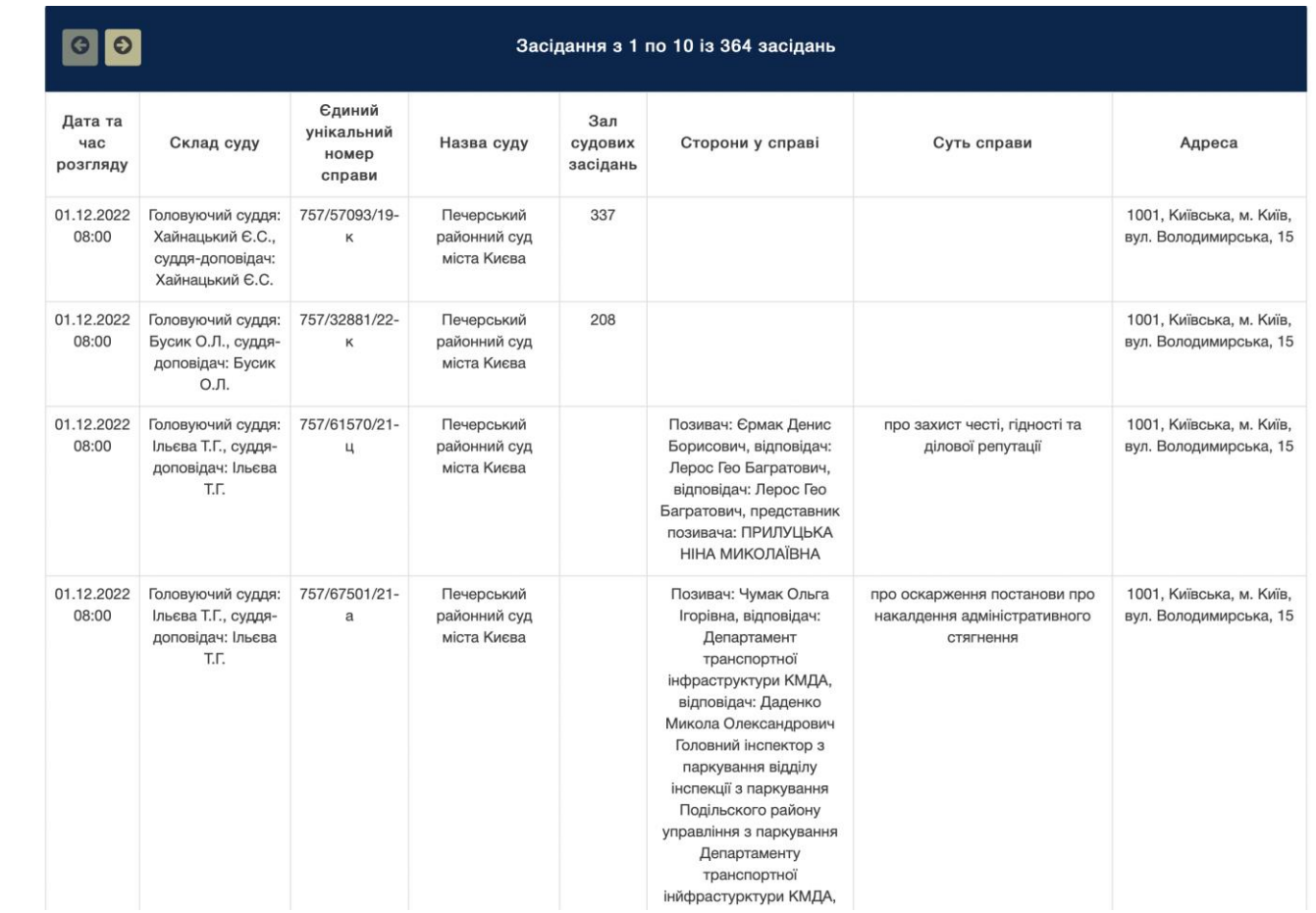

## Стан розгляду справи <https://court.gov.ua/fair/>

## Стан розгляду справ

Інформація щодо стадій розгляду судових справ, змінених після 28 травня 2015 року, та звітів про автоматизований розподіл, доступних з 01 вересня 2015

#### року.

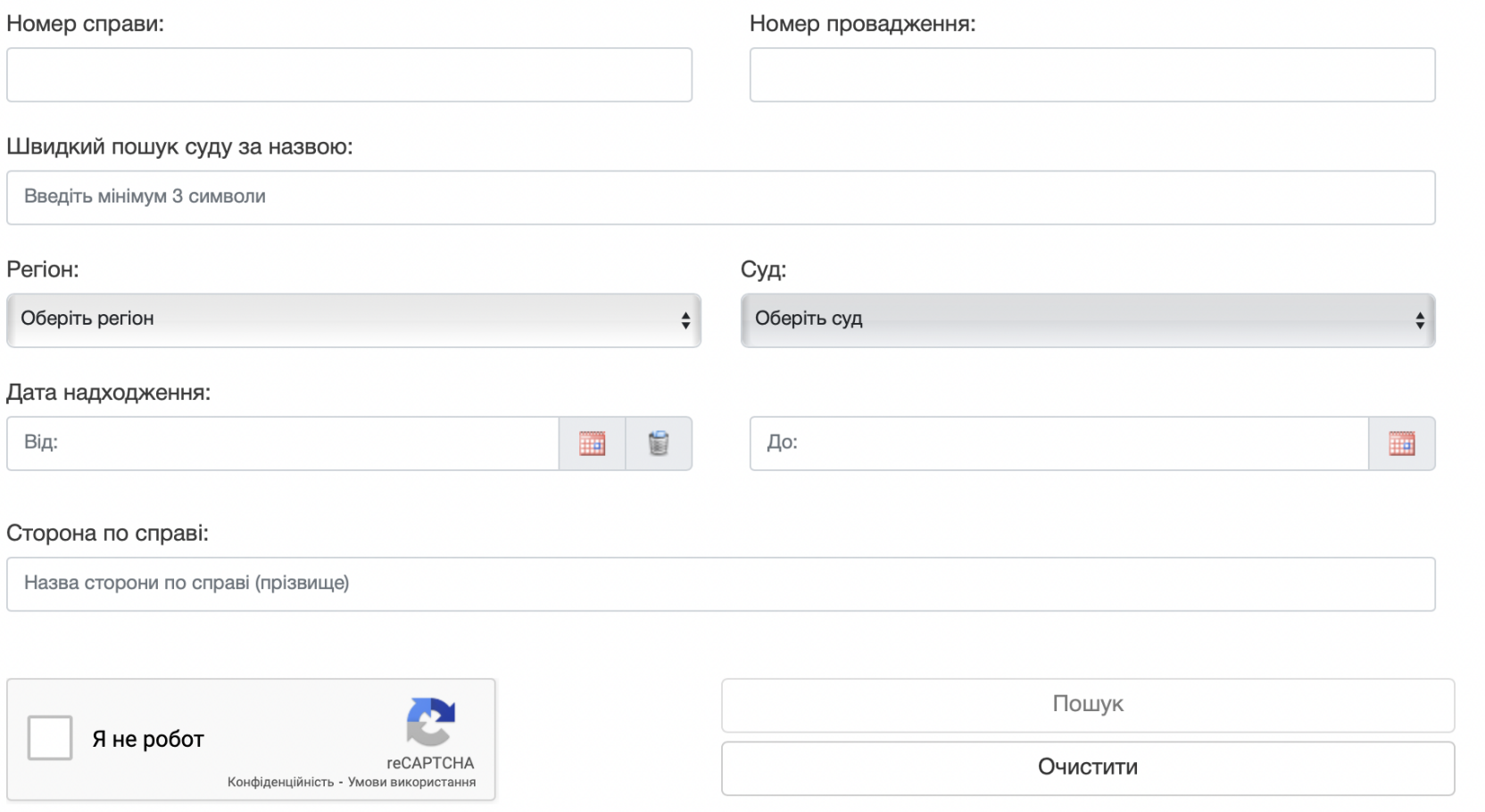

Це поле є обов'язковим для пошуку.

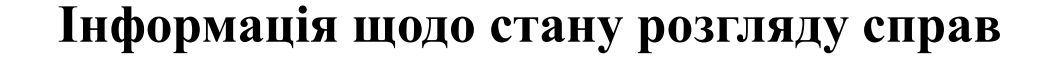

Очистити

Пошук за: стороною справи, номером справи

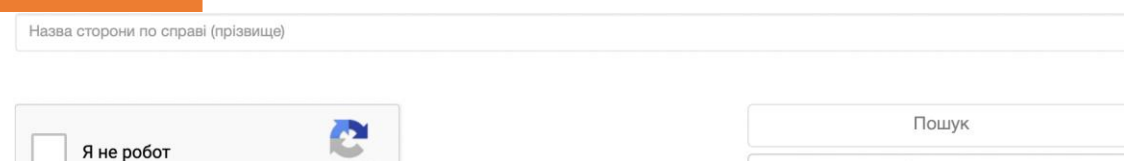

Це поле є обов'язковим для пошуку.

reCAPTCHA

Конфіденційність - Умови використанн

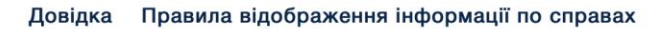

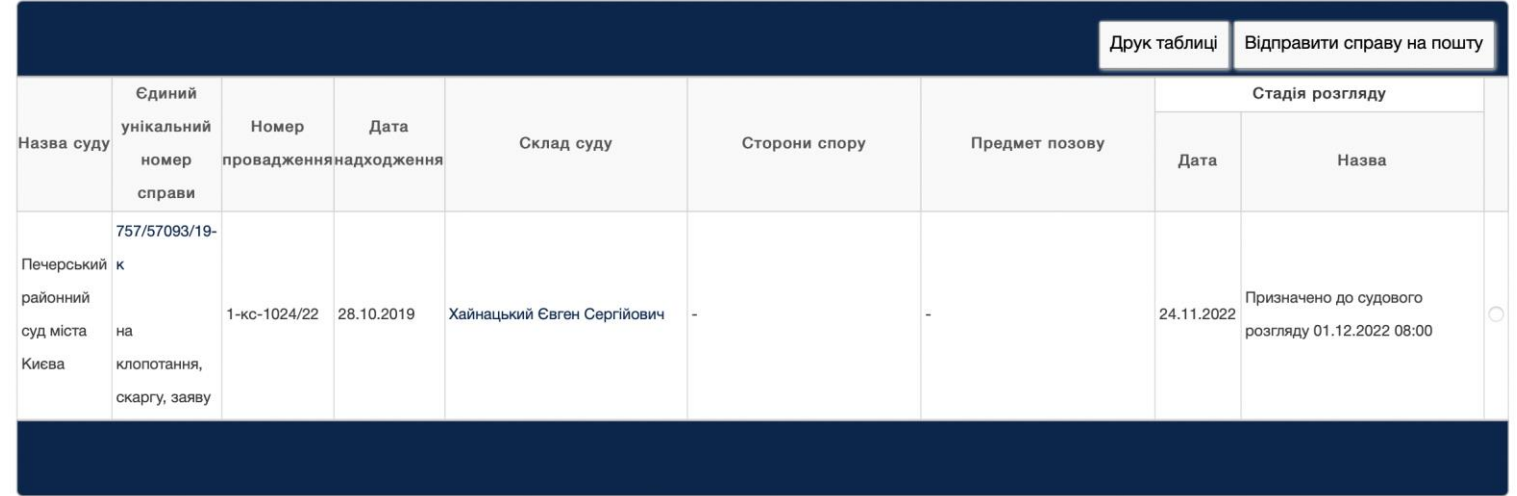

**Дізнатися, чи подано апеляційну/касаційну скаргу**

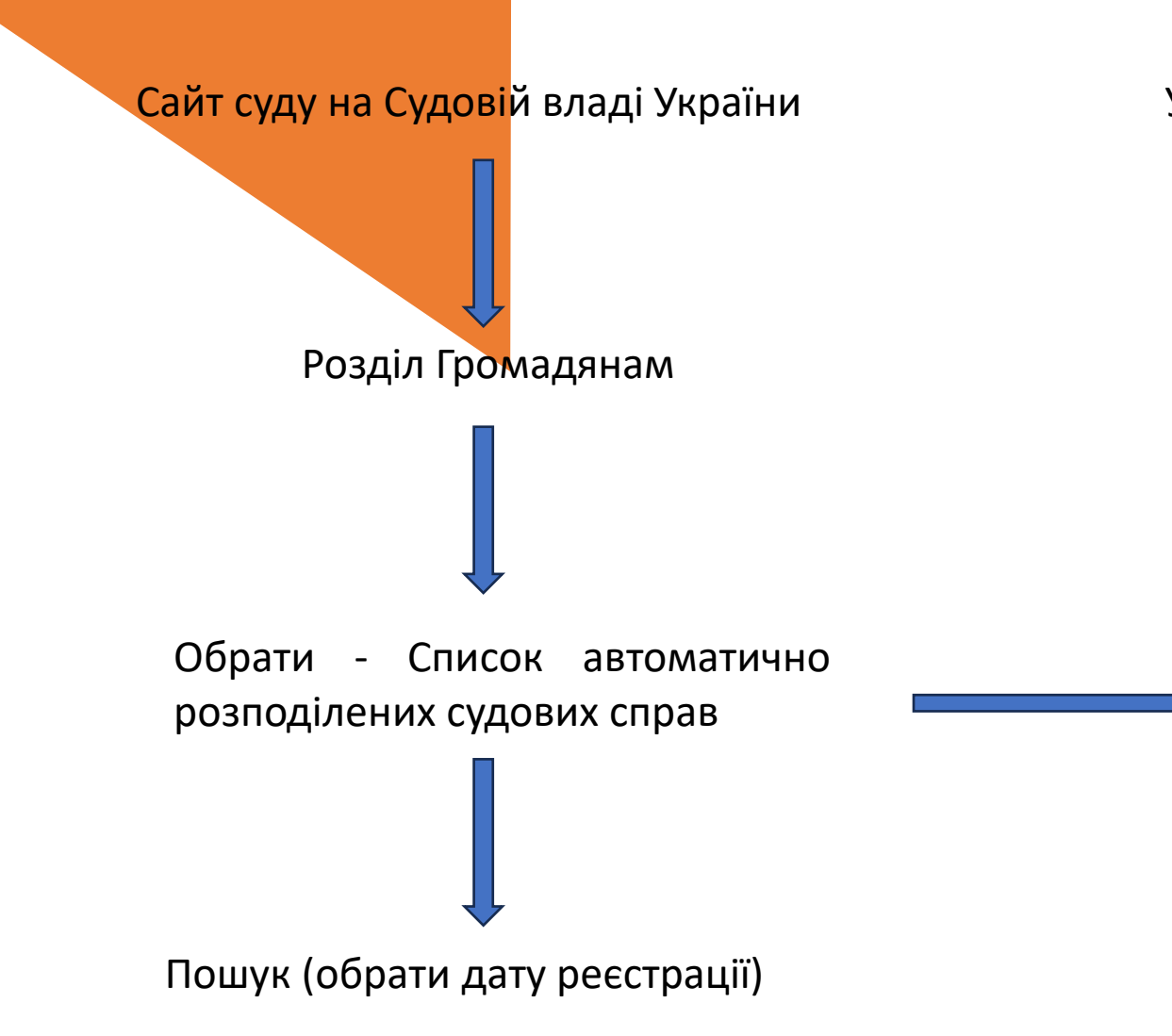

У Київського апеляційного суду додатково є свій власний сайт, на якому доступна інформація про справи [https://www.kas.gov.ua](https://www.kas.gov.ua/)

> Доцільно використовувати також на сайті суду першої інстанції, щоб дізнатися інформацію про результати авторозподілу

## **Єдиний державний реєстр судових рішень (ЄДРСР)**

[https://reyestr.court.gov.ua](https://reyestr.court.gov.ua/)

## Єдиний державний реєстр судових рішень

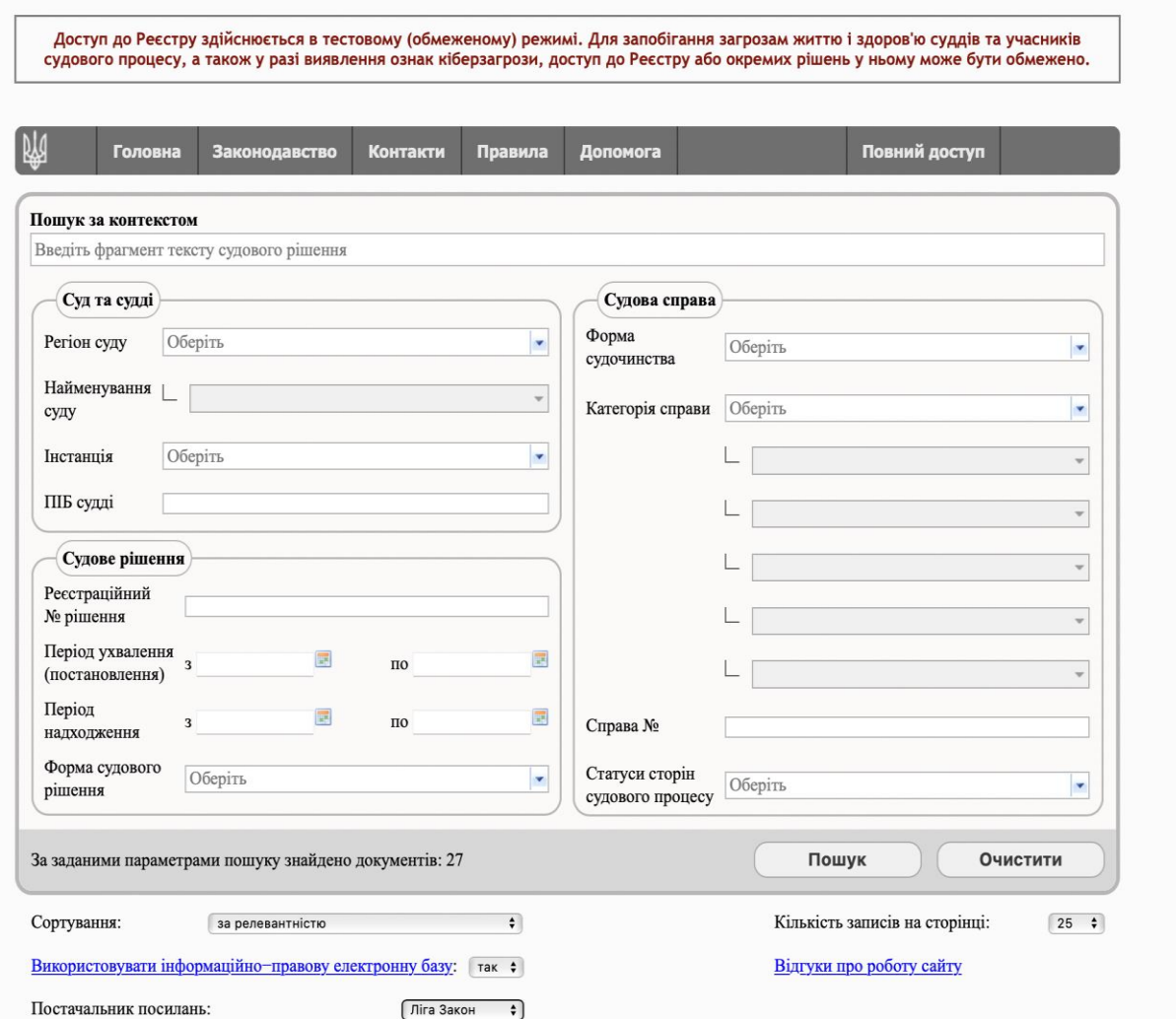

## **Інші системи для пошуку судових рішень, правових позицій ВС**

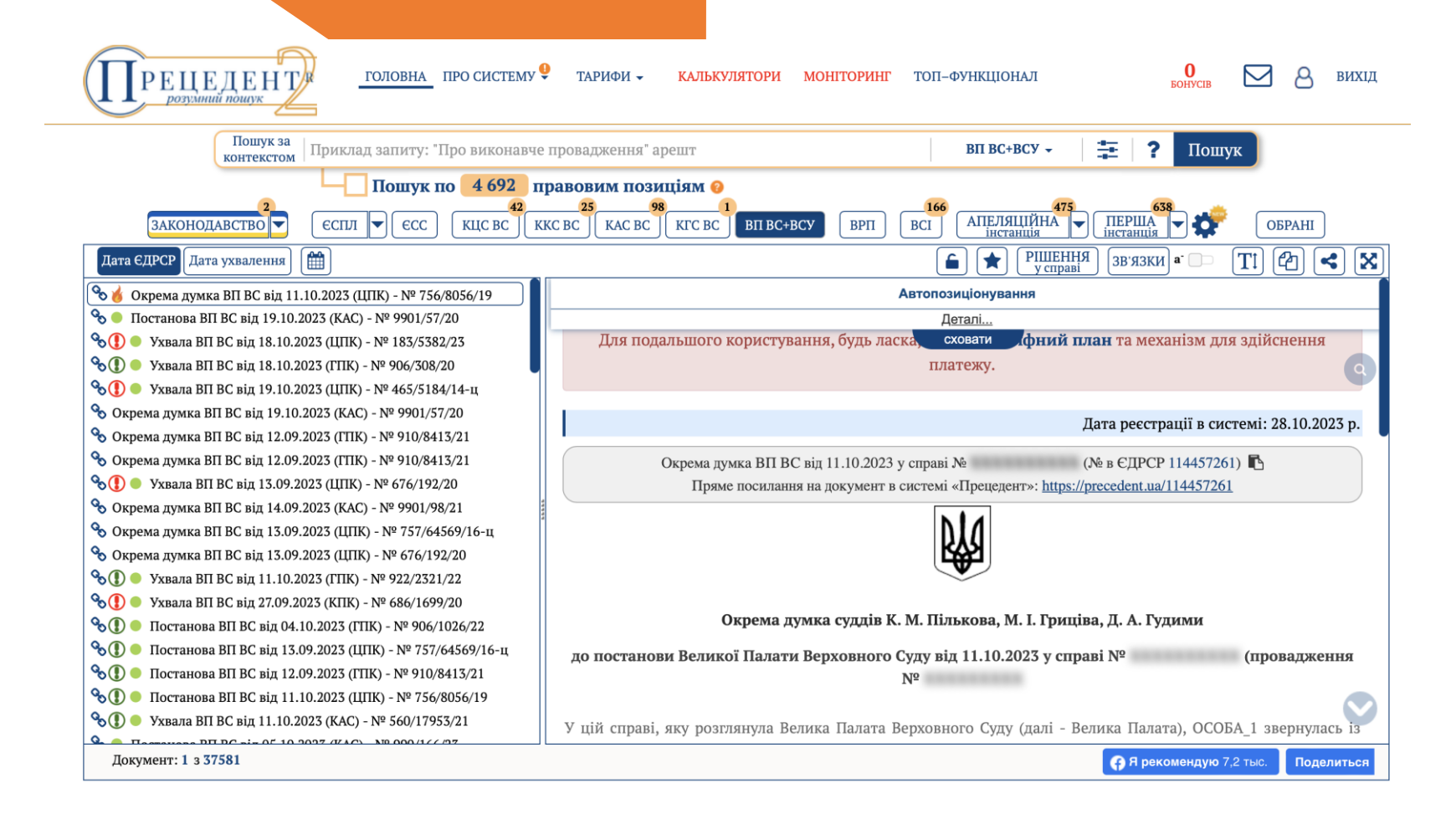

**Інформаційно-правова система «Прецедент» [https://precedent.ua](https://precedent.ua/)**

**Інші системи для пошуку судових рішень, правових позицій ВС**

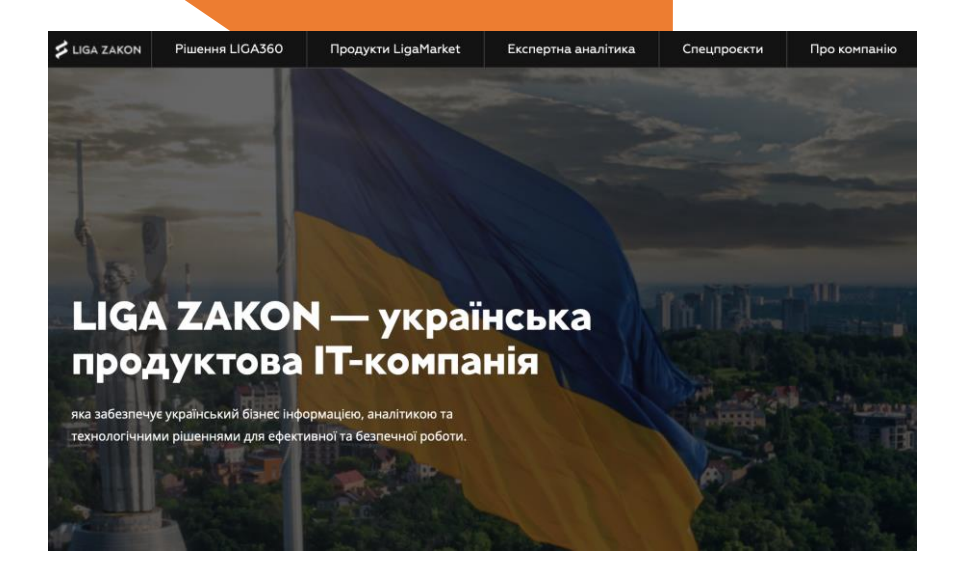

**LIGA ZAKON [https://ligazakon.net](https://ligazakon.net/)**

LIGA360 - рішення, що поєднало досвід LIGA ZAKON та НААУ

### Підвищуй кваліфікацію онлайн

Швидкий доступ до навчальних продуктів ВША та IT-продуктів LIGA ZAKON

Знаходь правові позиції й аналізуй законодавство

Актуальне законодавство з можливостями машинного аналізу й моніторингами

• Готуй сильні аргументи для судових засідань

З найповнішою базою судових рішень, судової практики й інструментами аналізу

**LIGA360:АДВОКАТ НААУ [https://store.ligazakon.net/prod](https://store.ligazakon.net/products/liga360-advocate#_gl=1*mg5qmv*_gcl_au*MTIxMDk2OTk3Ny4xNjk4NzMzMzI1) [ucts/liga360](https://store.ligazakon.net/products/liga360-advocate#_gl=1*mg5qmv*_gcl_au*MTIxMDk2OTk3Ny4xNjk4NzMzMzI1) [advocate#\\_gl=1\\*mg5qmv\\*\\_gcl\\_](https://store.ligazakon.net/products/liga360-advocate#_gl=1*mg5qmv*_gcl_au*MTIxMDk2OTk3Ny4xNjk4NzMzMzI1) [au\\*MTIxMDk2OTk3Ny4xNjk4Nz](https://store.ligazakon.net/products/liga360-advocate#_gl=1*mg5qmv*_gcl_au*MTIxMDk2OTk3Ny4xNjk4NzMzMzI1) [MzMzI1](https://store.ligazakon.net/products/liga360-advocate#_gl=1*mg5qmv*_gcl_au*MTIxMDk2OTk3Ny4xNjk4NzMzMzI1)**

## **База правових позицій Верховного Суду**

<https://lpd.court.gov.ua/login>

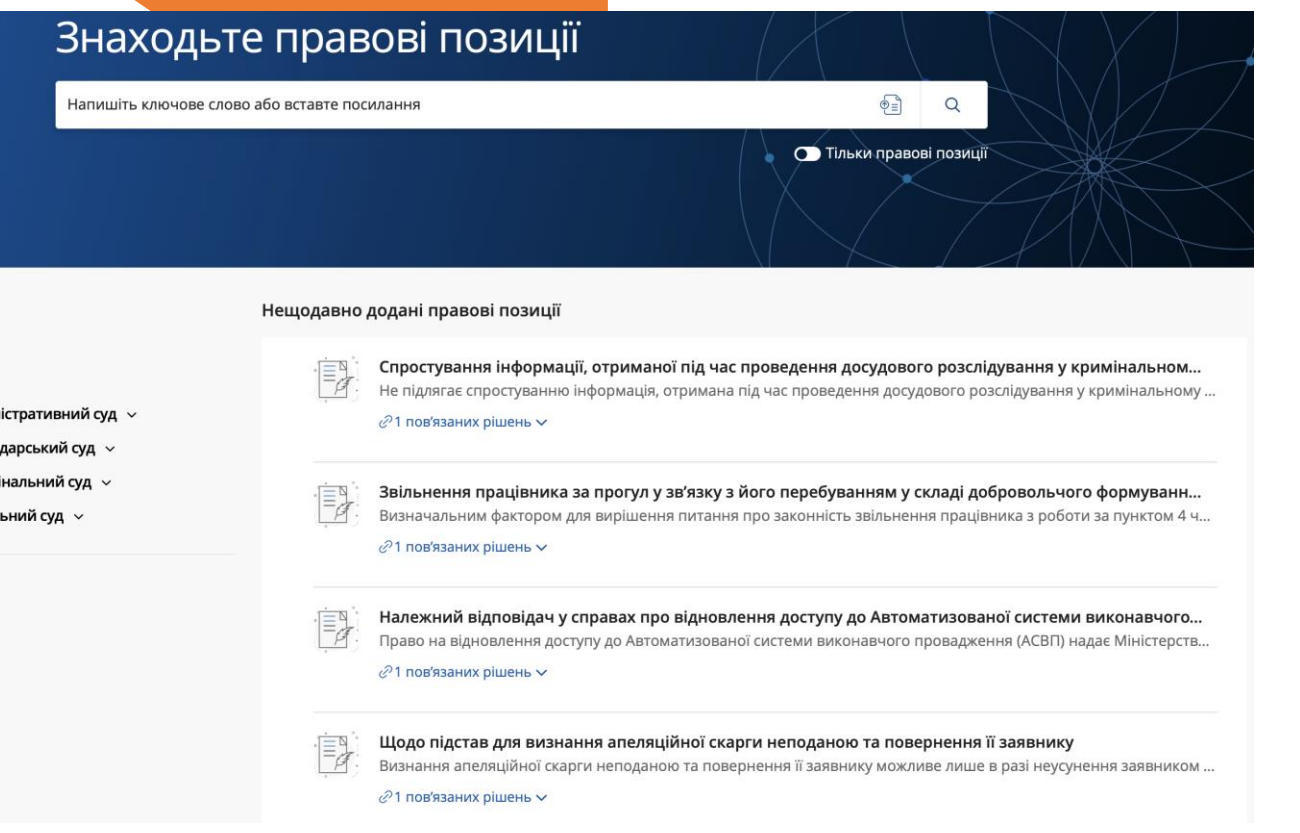

### **Можливості пошуку:**

- ✓ нових судових рішень
- ✓ нових правових позицій
- ✓ рішень ЄСПЛ (в процесі наповнення)
- ✓ дайджестів ВС (в процесі наповнення)

Інформація про Базу правових позицій Верховного Суду

[https://yur-gazeta.com/golovna/sistematizuvati](https://yur-gazeta.com/golovna/sistematizuvati-nesistematizovane-vs-stvoriv-poshukovu-bazu-pravovih-poziciy.html)[nesistematizovane-vs-stvoriv-poshukovu-bazu-](https://yur-gazeta.com/golovna/sistematizuvati-nesistematizovane-vs-stvoriv-poshukovu-bazu-pravovih-poziciy.html)

### [pravovih-poziciy.html](https://yur-gazeta.com/golovna/sistematizuvati-nesistematizovane-vs-stvoriv-poshukovu-bazu-pravovih-poziciy.html)

Інструкція з використання Бази правових позицій Верховного Суду [https://drive.google.com/file/d/1ibUAxcKT-](https://drive.google.com/file/d/1ibUAxcKT-_rsVNSvRuSBN4a4K3R5TrRd/view) [\\_rsVNSvRuSBN4a4K3R5TrRd/view](https://drive.google.com/file/d/1ibUAxcKT-_rsVNSvRuSBN4a4K3R5TrRd/view)

#### Фільтр

Верховний Суд ^

Велика Палата »

- Касаційний адміністративний суд  $\sim$
- Касаційний господарський суд  $\sim$

Касаційний кримінальний суд  $\sim$ 

Касаційний цивільний суд

# **ЕЛЕКТРОННИЙ СУД**

https://id.court.gov.ua/authorise?redirect\_uri=https://cabinet.court.gov.ua/login&client\_id=9900

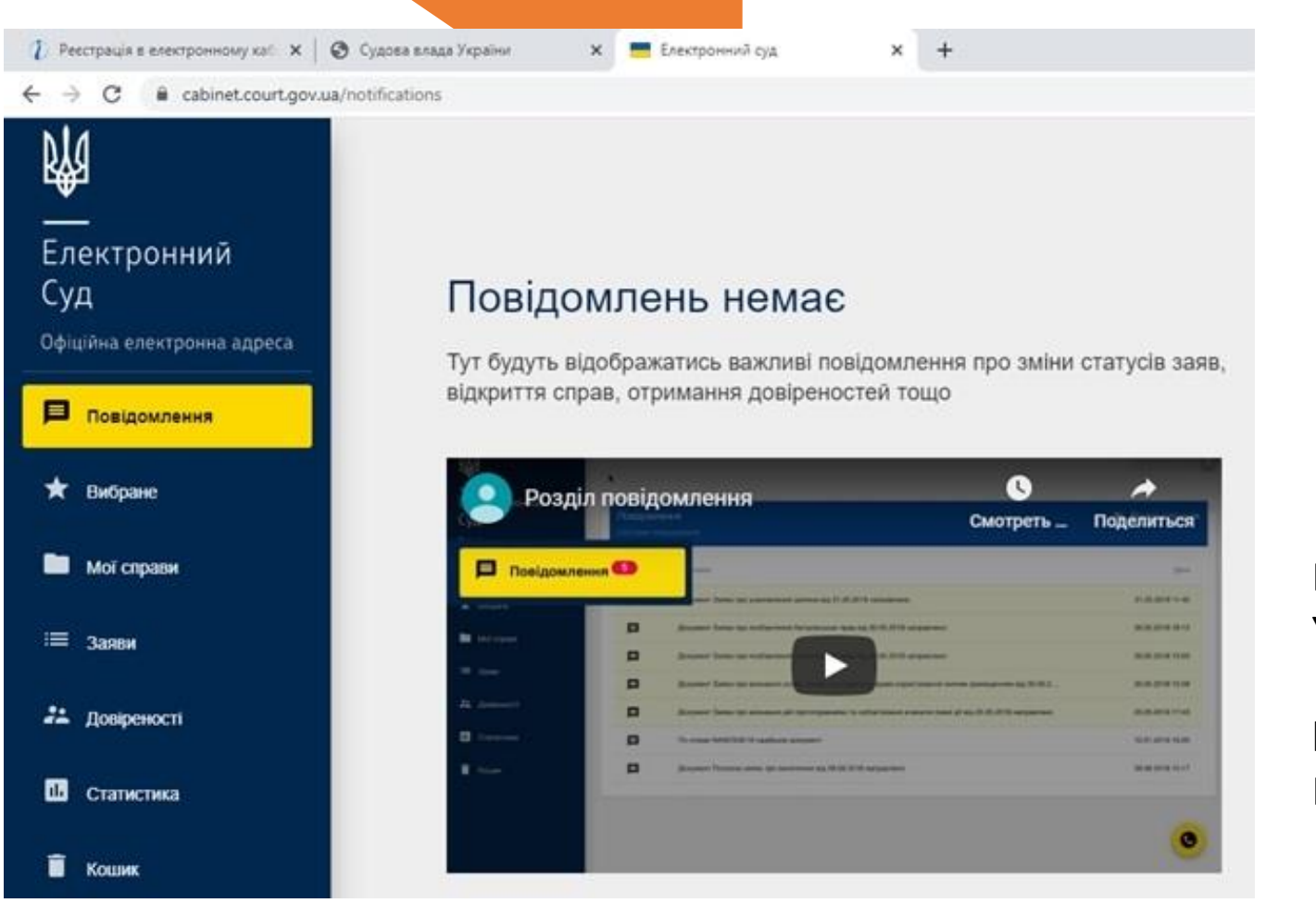

це підсистема, що забезпечує обмін процесуальними документами (надсилання та отримання документів) в електронній формі між судами, органами та установами системи правосуддя, між судом та учасниками судового процесу, між учасниками судового процесу.

Відео інструкції реєстрації/роботи розміщено Youtube:

https://www.youtube.com/playlist?list=PLVUq01a4N M\_lN43iihzRErLLY\_qOzxoZ9

# **ЕЛЕКТРОННИЙ СУД**

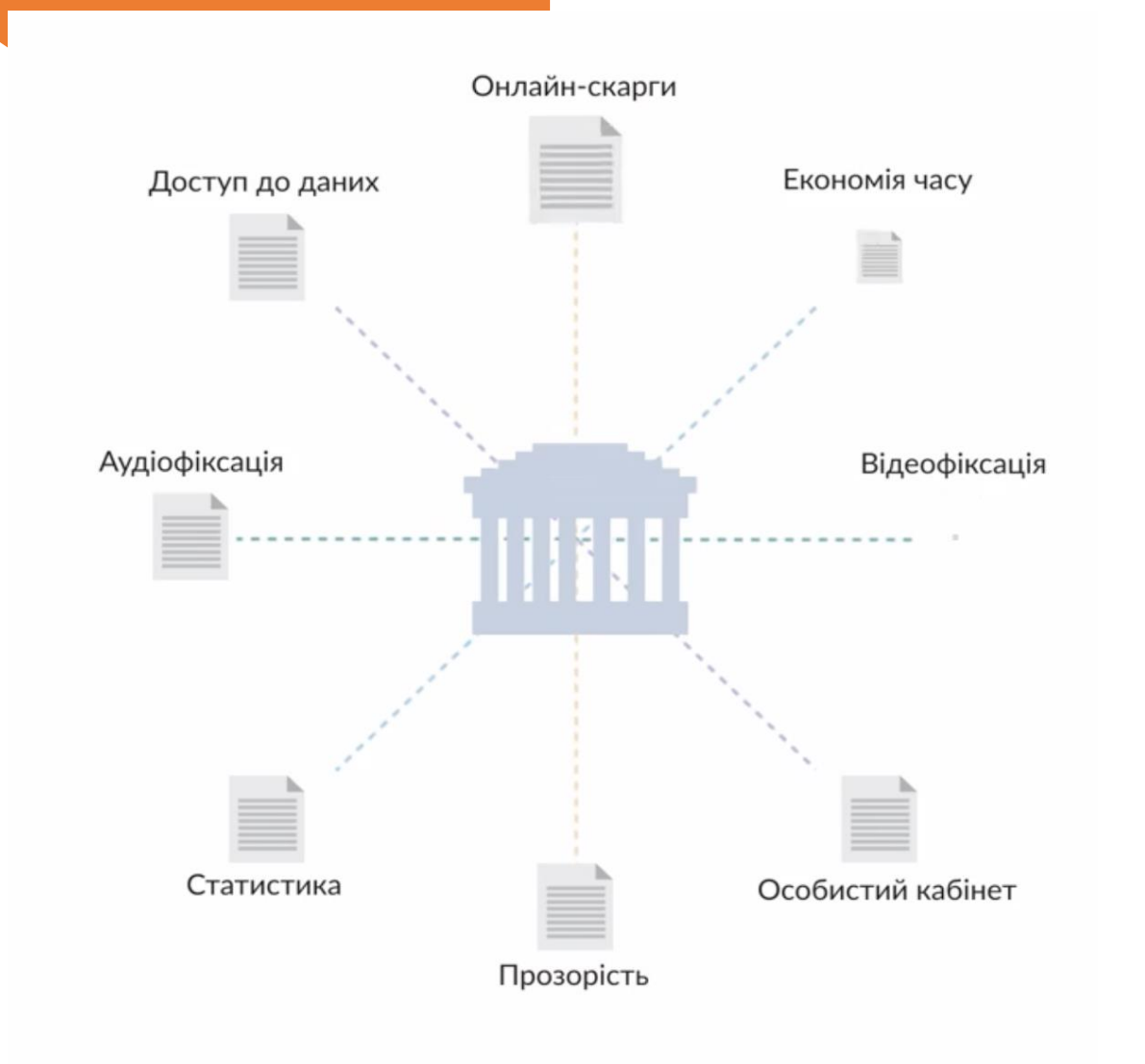

Про електронний суд від проєкту **EU Project Pravo-Justice** (ознайомитися з відео за покликанням)

[https://www.facebook.com/Pravojusticeukr](https://www.facebook.com/Pravojusticeukraine/videos/289418475590178/) [aine/videos/289418475590178/](https://www.facebook.com/Pravojusticeukraine/videos/289418475590178/)

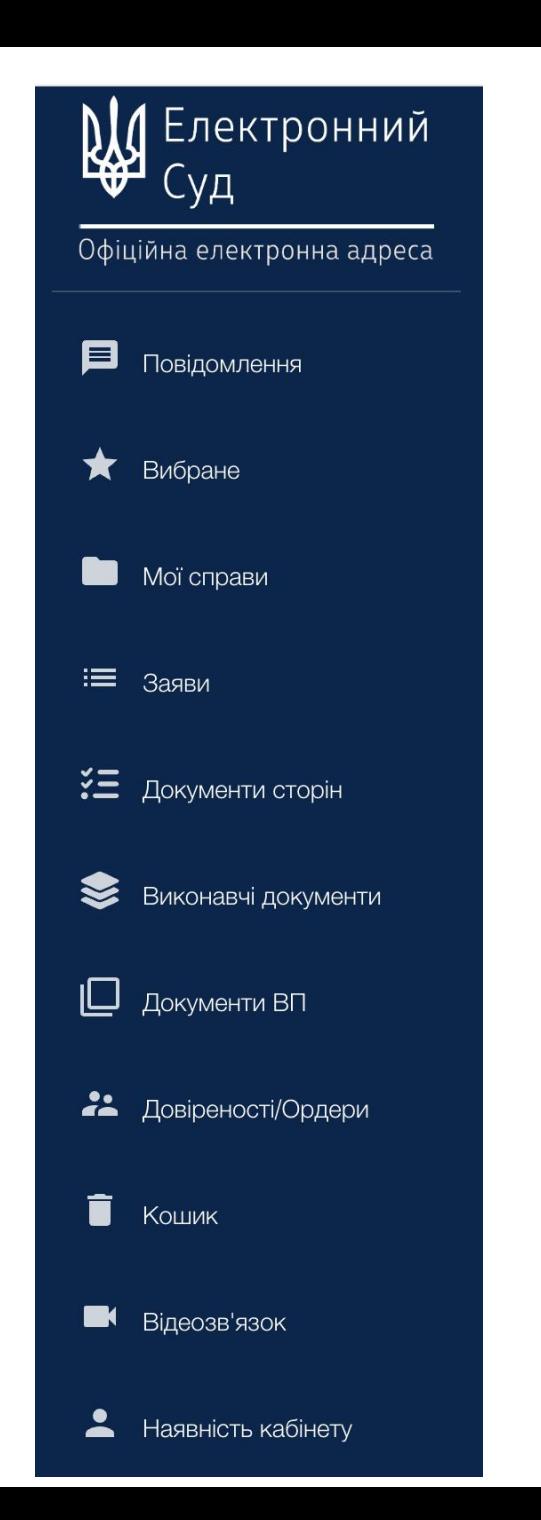

# ЕКЕС

Електронний кабінет в Електронному суді

- ❖ **подати заяву**
- ❖ **вступити у справу як представник**
- ❖ **матеріали ваших справ**
- ❖ **отримання виконавчого документу в електронній формі**
- ❖ **оформлення електронної довіреності від юридичної особи**
- ❖ **відеозв'язок перехід у ВКЗ**
- ❖ **перевірка наявності ЕКЕС**

•судових експертів;

### **Обов'язкова реєстрація для:**

•органів державної влади та інших державних органів;

•нотаріусів;

•державних та приватних виконавців;

•арбітражних керівників;

•органів місцевого самоврядування;

•інших юридичних осіб (приватного права).

•адвокатів;

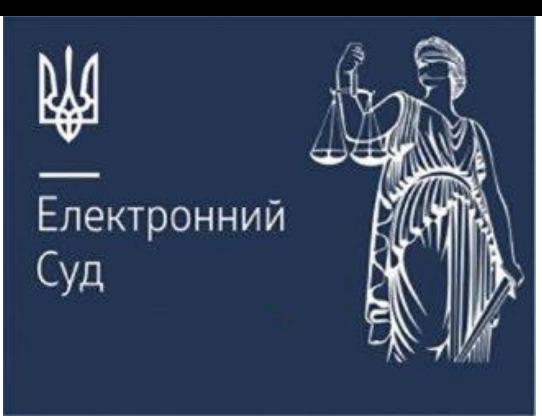

**Електронний Суд** Інструкція користувача за покликанням [https://wiki](https://wiki-ccs.court.gov.ua/w/Інструкція_користувача_Електронного_суду_ЄСІТС#6._Меню_користувача)ccs.court.gov.ua/w/Інструкція користувача Електронного суду ЄСІТС#6. Меню користувача

## **Ознайомитися:**

- 1. Загальні положення
- 2. Реєстрація та авторизація користувачів
- 3. Опис інтерфейсу Кабінету Користувача
- 4. Меню користувача
- 5. Кабінет фізичної особи
- 6. Кабінет адвоката
- 7. Надання довіреностей та оформлення ордерів

**Ознайомитися з презентацією за покликанням <https://zp.arbitr.gov.ua/sud5009/gromadyanam/el-sud-reg/>**

 $CC$ **EASYCON** 

Технічна підтримка - | Інструкції | Перевірити налаштування обладнання | Українська - | Вхід | Реєстрація

# Комунікаційна платформа EASYCON

Це сучасна альтернатива відеозв'язку, що не потребує встановлення додаткових програм. Для здійснення відеозв'язку необхідний браузер та інтернет.

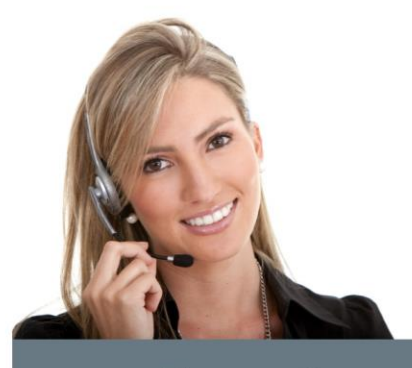

#### Відеоприйом

Дозволяє проводити особисті прийоми громадян. Економить час та кошти, позбавляє від черг, задухи та нервового напруження біля кабінетів. Дозволяє заздалегідь підготовитися до обговорення питань, тим самим підвищує ефективність особистого прийому. Під час відеоприйому існує можливість обмінюватися файлами онлайн.

ЗАПИСАТИСЯ НА ВІДЕОПРИЙОМ

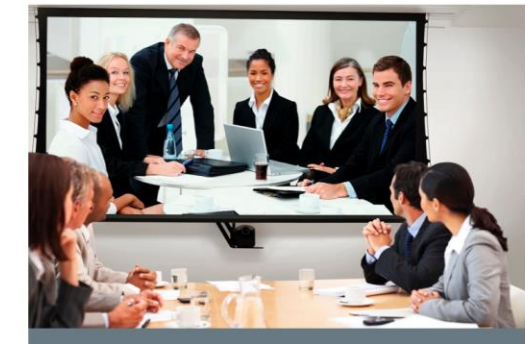

### Відеоконференція

Може використовуватися в державних установах та в бізнесі. Дозволяє проводити наради, дискусії, консультації або мозкові штурми між територіально розділеними колегами та партнерами.

ПЕРЕЙТИ ДО КОНФЕРЕНЦІЙ

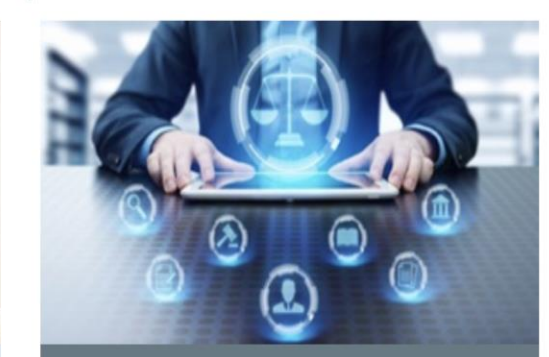

**MEHIO** 

### Судові засідання (Відеоконференція)

Для участі в судовому засіданні в режимі відеоконференції Вас буде перенаправлено до Електронного кабінету Електронного суду cabinet.court.gov.ua (пункт меню «Відеозв'язок» в панелі ліворуч).

> ПЕРЕЙТИ ДО CABINET.COURT.GOV.UA

Комунікаційна платформа **EASYCON** https://easyco n.com.ua

### **Участь у судовому засіданні у режимі відеоконференції**

https://vkz.court.gov.ua

меню  $\equiv$ 

Для участі у судовому засіданні в режимі відеоконференції потрібно не менше, ніж за 5 днів до судового засідання подати про це письмову заяву до **суду із попереднім надсиланням її копії іншим учасникам справи**

Вхід у ВКЗ доступний через кабінет в Електронному суді

Технічна підтримка - | Інструкції | Перевірити налаштування обладнання | Українська - | Вхід

## ЗАХИЩЕНИЙ ВІДЕОКОНФЕРЕНЦЗВ'ЯЗОК З СУДОМ

Участь у судовому засіданні чи відеоприйомі не потребує встановлення додаткових програм. Для здійснення відеозвязку необхідний браузер та інтернет.

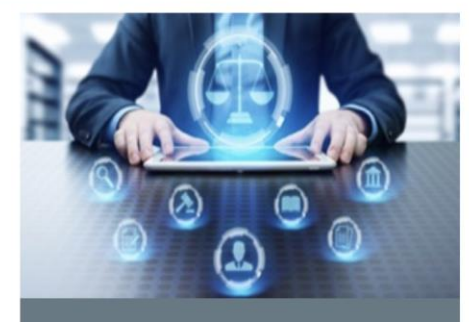

Судові засідання (Відеоконференція)

Участь в судовому засіданні в адміністративному, цивільному та господарському процесах в режимі відеоконференції поза межами приміщення суду.

ПЕРЕЙТИ ДО КОНФЕРЕНЦІЙ

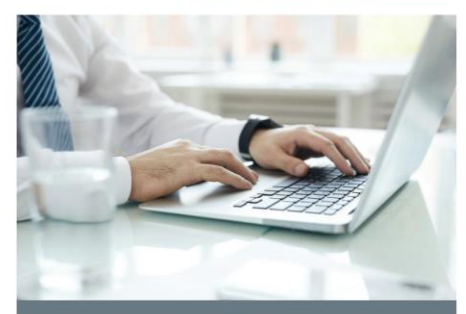

#### Відеоприйом

Дозволяє проводити особисті прийоми громадян. Економить час та кошти, позбавляє від черг, задухи та нервового напруження біля кабінетів. Дозволяє заздалегідь підготовитися до обговорення питань, тим самим підвищує ефективність особистого прийому. Під час відеоприйому існує можливість обмінюватися файлами

ЗАПИСАТИСЯ НА ВІДЕОПРИЙОМ

Всі права застережено. ПБМ v.2.35.1

BK<sub>3</sub>

**Участь у судовому засіданні у режимі відеоконференції**

### **Участь можлива:**

 $\triangleright$  через інший суд – потрібно вказати конкретний суд у заяві

➢ за допомогою власних технічних засобів (про це вказується в заяві)

В день судового засідання, за 10 хвилин до початку слухання *[авторизуватися](https://wiki-ccs.court.gov.ua/w/%D0%90%D0%B2%D1%82%D0%BE%D1%80%D0%B8%D0%B7%D0%B0%D1%86%D1%96%D1%8F_%D0%BD%D0%B0_%D1%81%D0%B0%D0%B9%D1%82%D1%96_%D0%92%D0%9A%D0%97) на сайті [vkz.court.gov.ua](https://wiki-ccs.court.gov.ua/w/%D0%90%D0%B2%D1%82%D0%BE%D1%80%D0%B8%D0%B7%D0%B0%D1%86%D1%96%D1%8F_%D0%BD%D0%B0_%D1%81%D0%B0%D0%B9%D1%82%D1%96_%D0%92%D0%9A%D0%97)*, *виконати перевірку [обладнання](https://wiki-ccs.court.gov.ua/w/%D0%9F%D0%B5%D1%80%D0%B5%D0%B2%D1%96%D1%80%D0%BA%D0%B0_%D0%BD%D0%B0%D0%BB%D0%B0%D1%88%D1%82%D1%83%D0%B2%D0%B0%D0%BD%D0%BD%D1%8F_%D0%BE%D0%B1%D0%BB%D0%B0%D0%B4%D0%BD%D0%B0%D0%BD%D0%BD%D1%8F)* та очікувати на запрошення.

Запрошення, як правило, висвітлюється на екрані на сайті ВКЗ та дублюється на електронну пошту.

Можливі випадки, коли надходить тільки на електронну пошту.

*Після участі можливо через електронний суд отримати запис засідання (після сплати судового збору автоматично стає доступним для завантаження).*

ЕЛЕКТРОННИЙ СУД мобільний застосунок

- перегляд ваших справ
- доступ до судових рішень у справах
- повідомлення про надходження документів у справах
- перелік поданих вами заяв
- перелік електронних довіреностей/ордерів

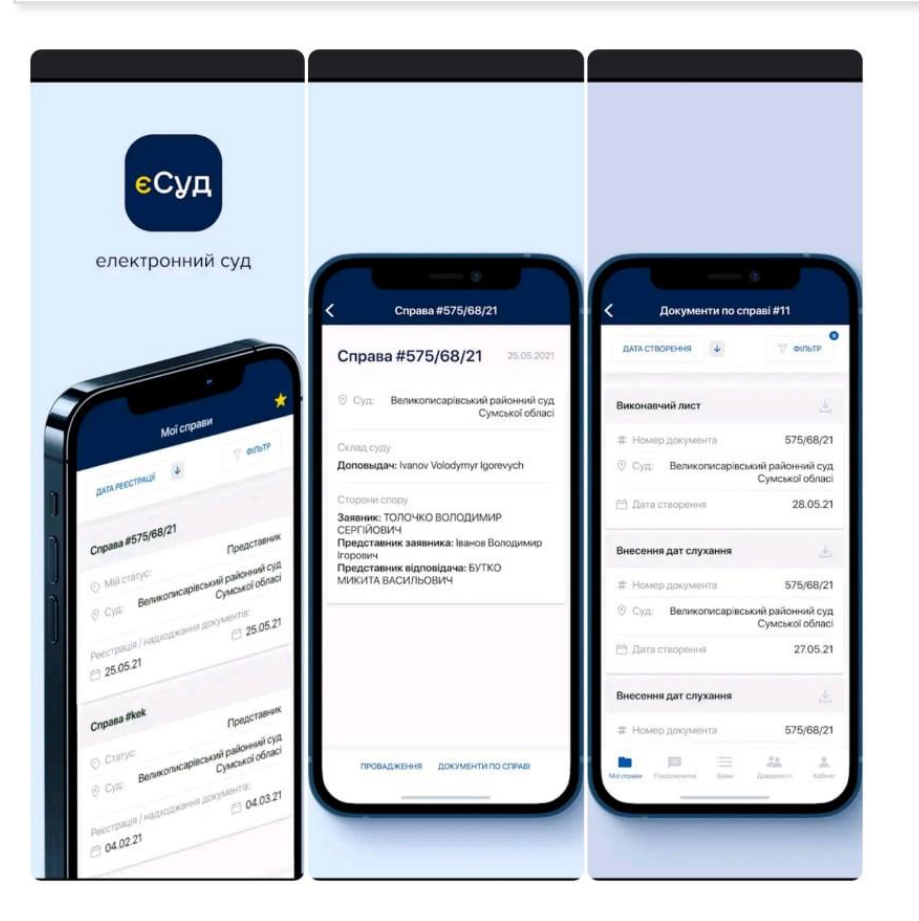

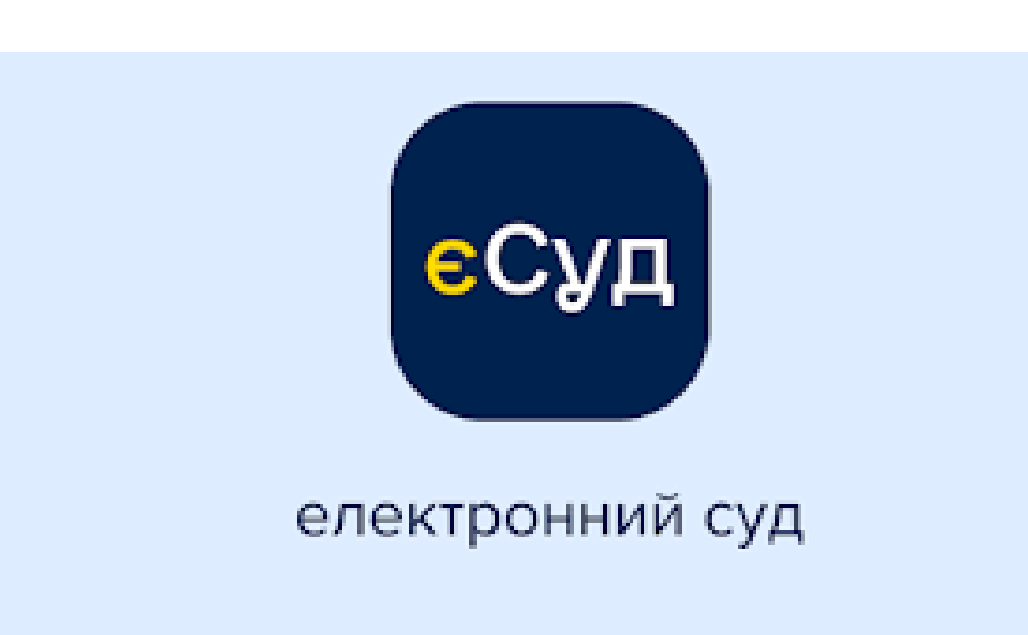

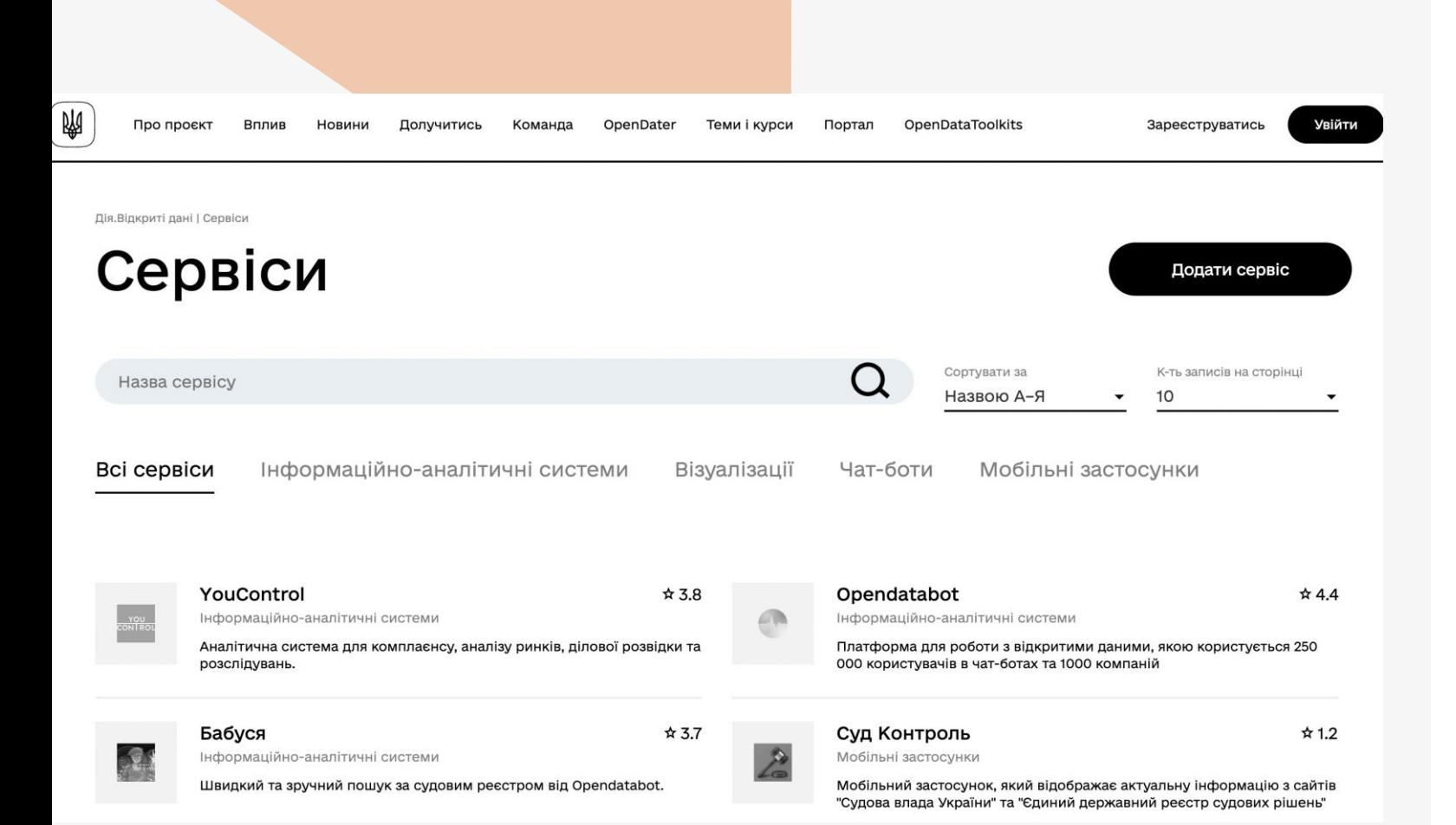

# Дія.Відкриті дані

• Моніторинг судових справ та реєстру, захист від рейдерства, перевірка контрагентів

[https://diia.data.gov.ua/value/l](https://diia.data.gov.ua/value/law) [aw](https://diia.data.gov.ua/value/law)

## **База рішень ЄСПЛ українською мовою**

[https://hudoc.echr.coe.int/ukr#{%22documentcollectionid2%22:\[%22GRANDCHAMBER](https://hudoc.echr.coe.int/ukr#{%22documentcollectionid2%22:[%22GRANDCHAMBER%22,%22CHAMBER%22]})

[%22,%22CHAMBER%22\]}](https://hudoc.echr.coe.int/ukr#{%22documentcollectionid2%22:[%22GRANDCHAMBER%22,%22CHAMBER%22]})

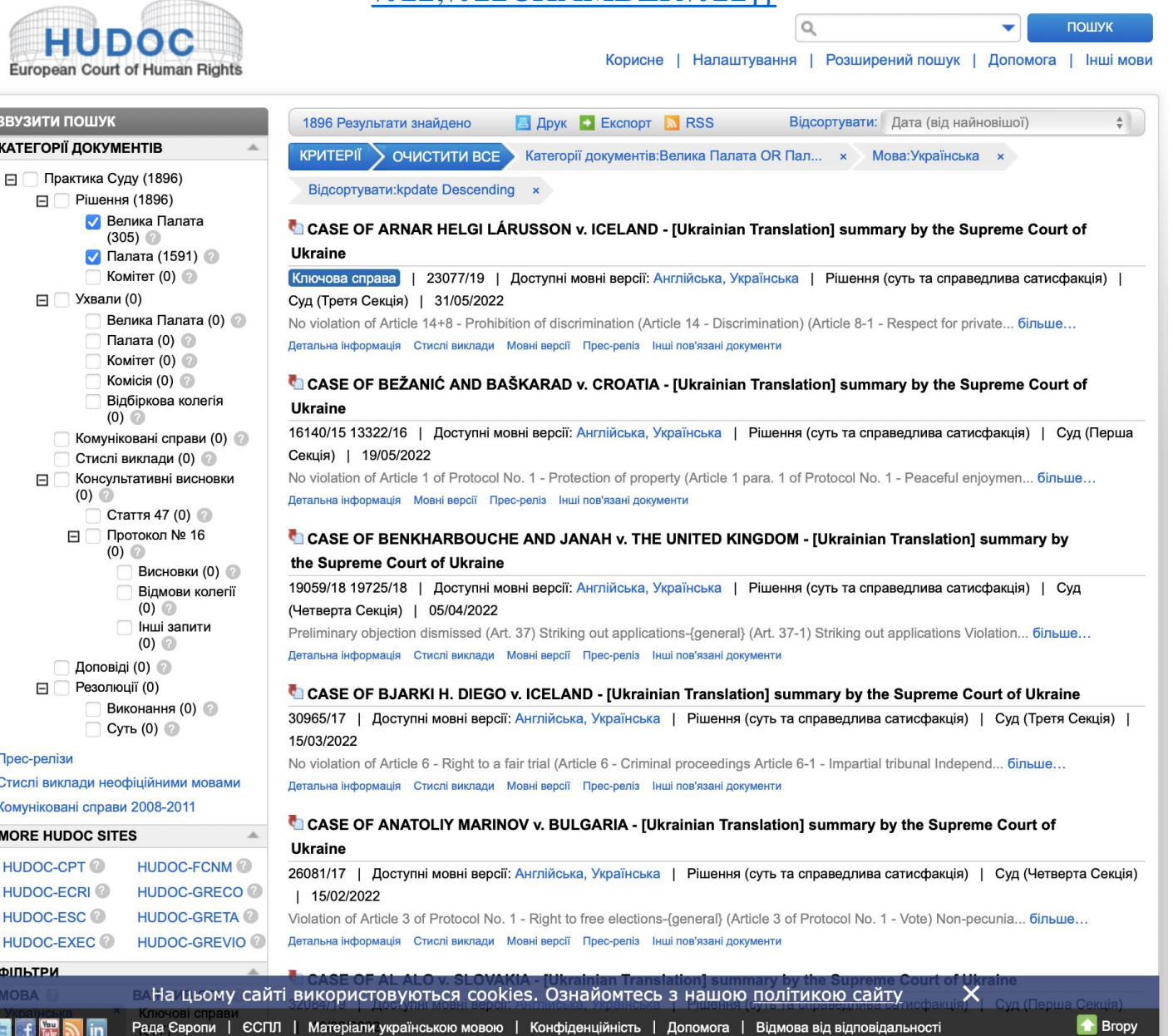

**Тема: Інформаційні технології в системі правосуддя та роботі адвоката** 

**Пошук судових рішень та правових позиції**

**Мета:** навчитися формувати пошукові запити для знаходження релевантної судової практики та правових позицій за різними категоріями спорів; оволодіння навичками систематизації і використання судової практики у роботі юриста.

**Перед виконанням завдання необхідно ознайомитися із правилами пошуку в ЄДРСР** <https://reyestr.court.gov.ua/Rules>

**Завдання:** 1. сформувати пошукові запити у ЄДРСР за: ключовими словами, інстанцією, видом судового рішення, юрисдикцією, датою ухвалення рішення (зробити скріншоти з результатами пошуку за кожним запитом); 2. за номером справи перевірити стан її розгляду на веб-порталі «Судова влада України» (3 справи); 3. на сайті правових позицій Верховного Суду знайти 4 правових позиції Великої Палати (категорію спору обрати на власний розсуд із запропонованих на сайті); 4. знайти у системі HUDOC рішення ЄСПЛ щодо порушень ЄКПЛ за останні п'ять років (зробити скріншоти знайдених 3 рішень та їх короткий опис); 5. сформувати звіт у текстовому документі з додаванням скріншотів результатів пошуку.

*Приклади для пошуку у ЄДРСР за ключовими словами*: розірвання шлюбу; визнання договору іпотеки недійсним; неплатоспроможність фізичної особи; скасування рішення про державну реєстрацію; визнання недійсним рішення загальних зборів; відшкодування моральної шкоди тощо.